**HIRSCHE** 

# EPS COLUMNS

#### TECHNICAL INSTALLATION SUPPORT  $\,$  TB05  $\,$

## IMPORTANT MESSAGE

 **Alfa Romeo : Citroen : Fiat : Ford : Hyundai : Kia : Lancia : Mazda : Nissan : Peugeot : Renault : Rover : Suzuki : Toyota : Vauxhall**

## GENERAL EPS COLUMN INSTALLATION

- **Turn the ignition on but** DO NOT START THE VEHICLE.
- **Remove the fault codes from the vehicle ECU with a suitable Diagnostic Scanning Machine.**

NOTE: There will always be a fault code present when a column has failed. If there are no fault codes present on your Diagnostic Scanner, then it will mean that your Diagnostic Scanner isn't suitable for this work or is in need of a software update.

- **When the codes have been removed, then turn off the ignition** (DO NOT turn the ignition back on to see if the fault codes have gone away).
- **Remove the battery of the car first and then remove the failed EPS Column.**
- **Install the new replacement EPS Column** (Connect the wiring as the final part of the installation).
- **Centralise the Steering Rack prior to coupling it to the EPS Column** (All EPS Columns supplied by our company are tested and set to '0' position).
- **Reconnect the vehicle battery** (Please make sure that there was at least a 20 minute interval between disconnecting and re-connection).
- **Turn the ignition to on but do not start the vehicle.**
- **Attach the Diagnostic Scanner Tool.**
- **Using the Diagnostic Scanner, input information relating to the vehicle.**

NOTE: Typically this will be the make, model, engine size, number of doors, tyre size and most importantly, the VIN Number of the vehicle.

By inputting the VIN Number of the vehicle, this allows the ECU to recognise that a new component has been installed and this will enable the main components to sync together and overcome any communication issues.

- **Check for warning lights on the dashboard display of the vehicle.**
- **Check the performance and feel of your replacement EPS Column.**

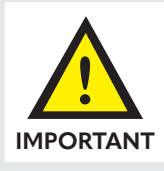

This completes your successful installation of a replacement EPS Steering Column.

NOTE: **No warning lights should be present upon successful installation of your replacement EPS Steering column.** 

**If warning lights are present on your dashboard display, then you will need to check the ECU with your Diagnostic Scanning Tool or contact your supplier for further information and support.**

Form Origin Date: **01.05.2015** - Revision Date: **25.10.2021** - Revision Level: **003** - Form Number: **HA-IG/00001**

### *Aftermarket Excellence*